# **ПРАКТИКУМ ПО PLAXIS**

Часть 1. Виртуальная лаборатория Soil Test

# Практикум по Plaxis. Часть 1. Виртуальная лаборатория Soil Test

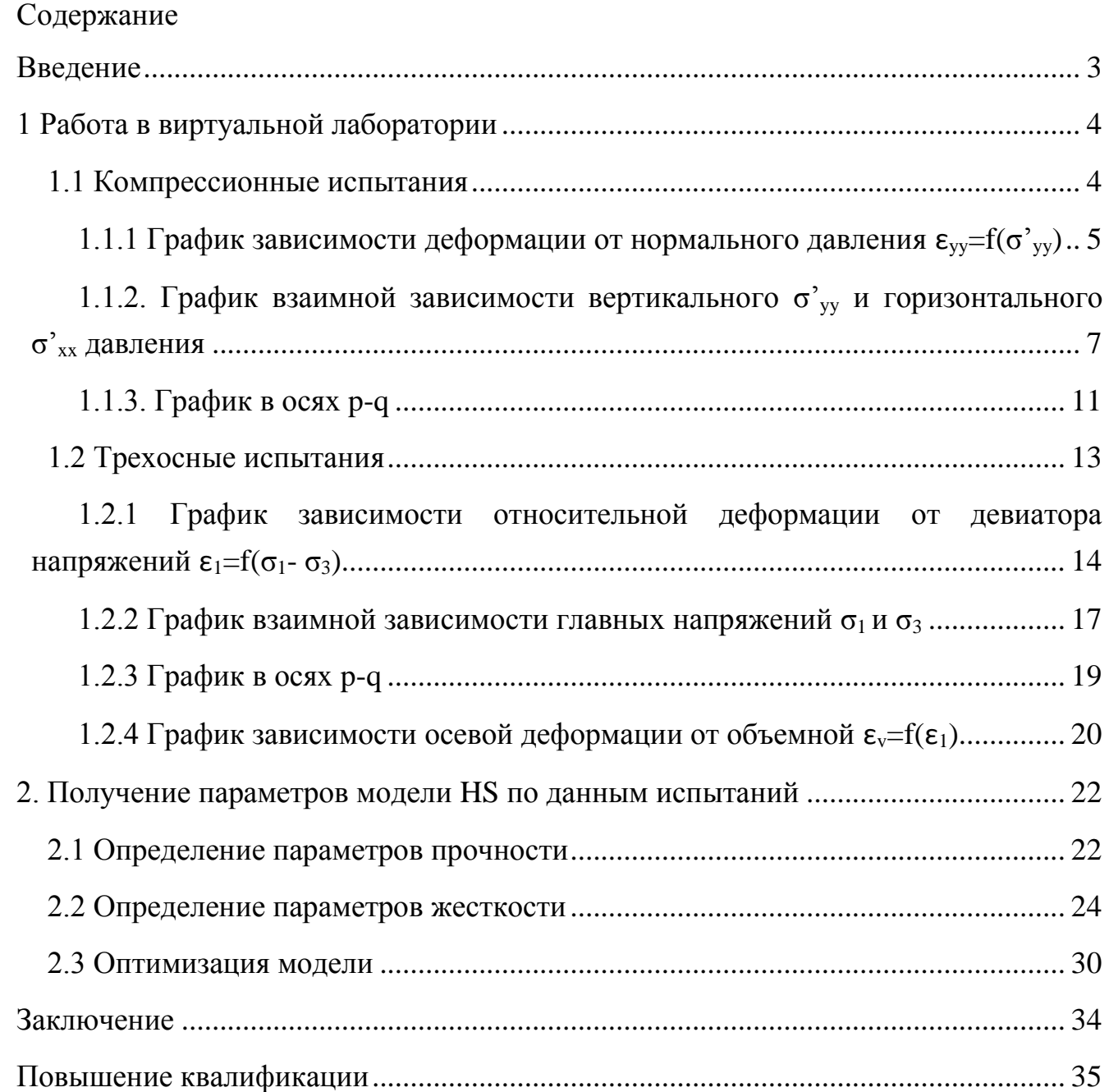

Только для личного использования. Любое незаконное использование данного информационного продукта (копирование, прокат, обмен, публичное вещание, распространение) запрещено и жестко преследуется по закону, и наказуемо на уровне природных процессов. Настоящий Практикум охраняется Законом РФ «Об авторском праве и смежных правах».

Россия, г. Санкт-Петербург E-mail: [geotehnikfd@mail.ru](mailto:geotehnikfd@mail.ru) Copyright © 2016, Евгений Федоренко, «**Практикум по Plaxis**» **All rights reserved worldwire**

#### <span id="page-2-0"></span>**ВВЕДЕНИЕ**

Тем, кто решил освоить программный геотехнический комплекс Plaxis, не важно в двухмерной или трехмерной постановке, следует прежде всего понимать, что это не простая вычислительная программа, а сложный инструмент для анализа. Чтобы пользоваться этим инструментом необходимо иметь достаточную базу знаний в области Механики грунтов. Отметим, что Механика грунтов, положенная в основу программы, выходит за рамки общепринятой Механики грунтов, изложенной в учебнике Н.А. Цытовича (и аналогичных) и изучаемой в большинстве технических вузов, особенно авто и железнодорожной направленности. Геотехник, выполняющий расчеты, должен хорошо разбираться в методах лабораторных испытаний грунтов и интерпретации получаемых результатов. Это большой и сложный вопрос, теоретическую часть которого можно изучить по многочисленным зарубежным литературным источникам, на курсах повышения квалификации (информация на стр.36).

Встроенная в Plaxis программа Soil Test является виртуальной лабораторией, которая помогает лучше понять основные закономерности поведения грунтов и то, как задаются и на что влияют характеристики моделей. Но основным преимуществом Soil Test является подготовка исходных данных, полученных в лаборатории, к вводу в модель грунта. В действительности, при полноценном использовании Plaxis для анализа, данные от геологов не следует просто вставлять в модель, необходимо выполнить виртуальные испытания и *изменить эти данные так, чтобы поведение математической модели совпадало с поведением лабораторного образца*. В виду сложности и большого объема теоретической информации, приведенные в брошюре практические занятия отражают только основные закономерности.

Особая благодарность моей коллеге, внесшей существенный вклад в работу над материалами к этой брошюрой, Татьяне Вавринюк. Благодаря ей стало возможным разобраться со всеми сложностями зарубежной теории и особенностями программы.

*Евгений Федоренко*

3

### Практикум по Plaxis. Часть 1. Виртуальная лаборатория Soil Test

жесткости: модуль Юнга (компрессионный модуль) E'=22290 кПа, коэффициент Пуассона v=0,3; одометрический модуль Eoed=30000 кПа (как в модели HS).

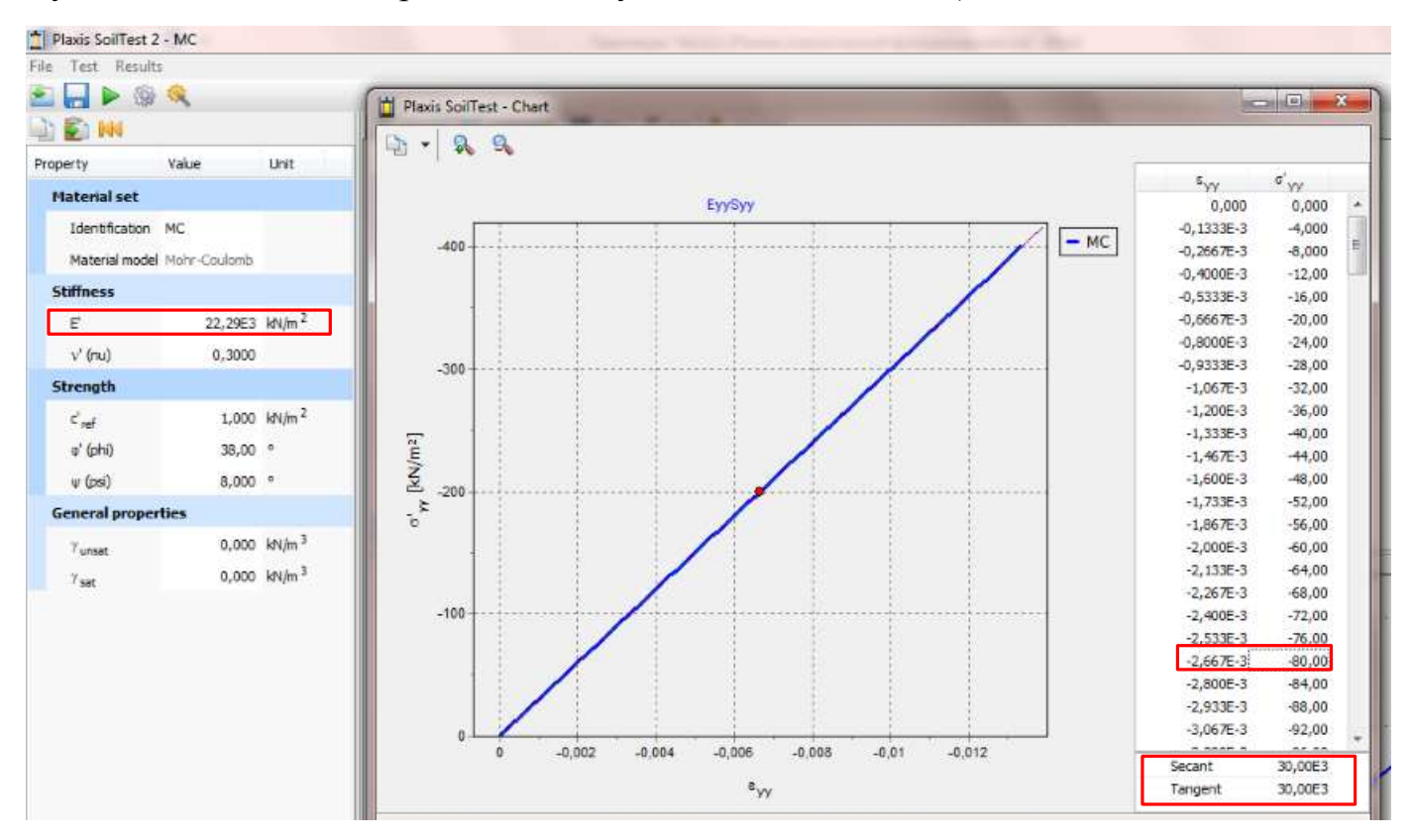

Рис. 4 Результаты компрессионных испытаний для модели МС

Как видно по результатам испытаний одометрический модуль соответствует заданному Eoed=30000 кПа (правый нижний угол на рисунке 4). Проверить линейную модель можно в любом месте прямой, например при давлении  $\sigma'_{yy}=80$  кПа:

$$
E_{oed} = \frac{80}{0.0002667} \approx 30000 \text{ kTla}
$$

# <span id="page-3-0"></span>**1.1.2. График взаимной зависимости вертикального σ' yy и горизонтального σ'xx давления**

Этот график позволяет определять коэффициент бокового давления. По графику можно определить боковое давление в состоянии покоя, а также в активном и пассивном состоянии.

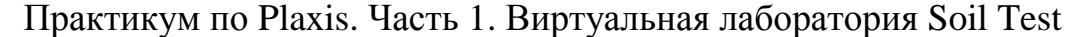

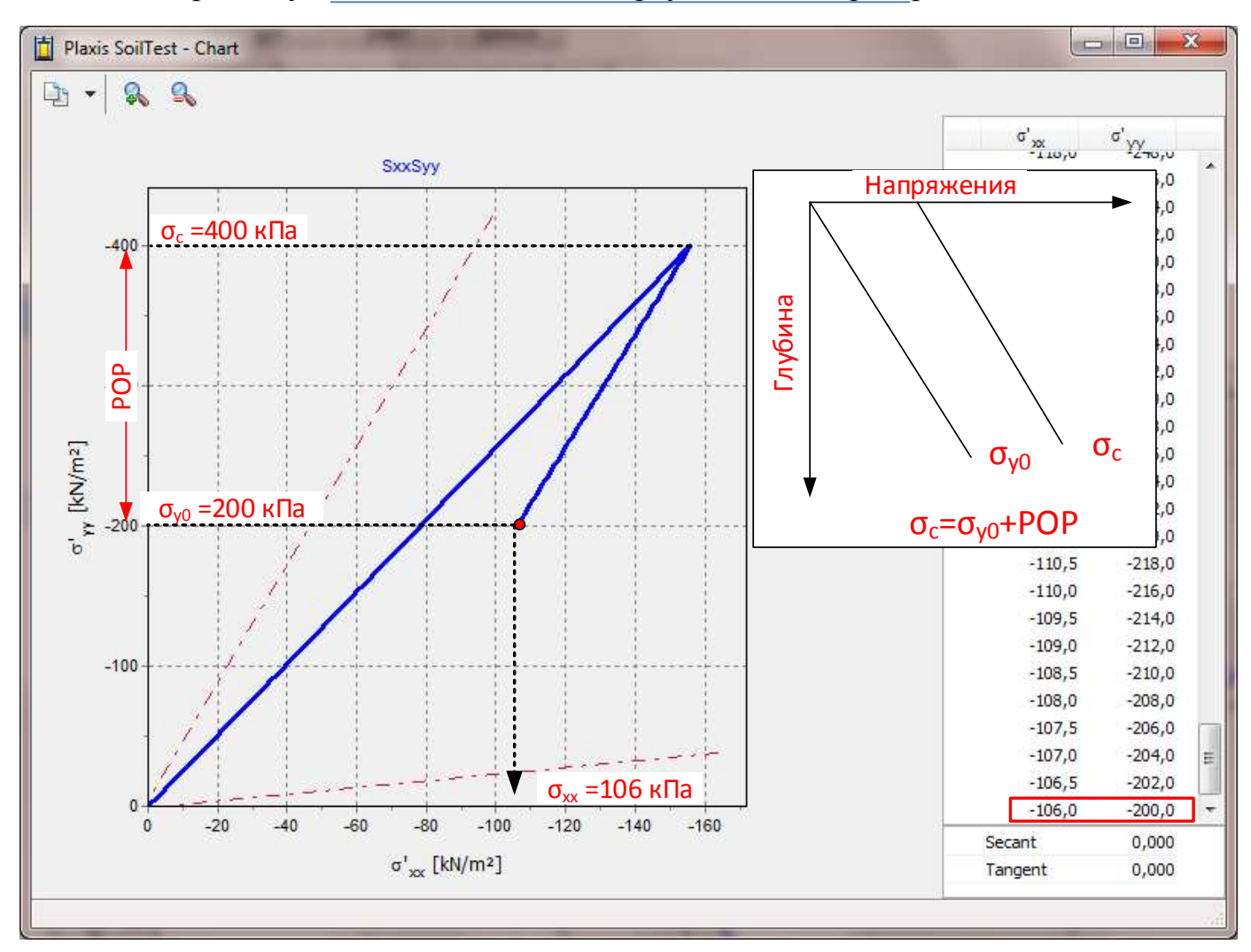

Рис. 6 Определение коэффициента РОР

Величина горизонтального давления после цикла нагрузка-разгрузка (нагружение до  $\sigma_c$ =400 кПа и разгрузка до  $\sigma_{v0}$ =200 кПа) вычисляется по формуле:

$$
\sigma'_{xx} = K_0 \cdot \sigma_c - (\sigma_c - \sigma_{y0}) \frac{v_{ur}}{1 - v_{ur}} = 0.39 \cdot 400 - (400 - 200) \frac{0.2}{1 - 0.2} = 106 \text{ k} \text{Hz}
$$

При расчетах давления на ограждающие конструкции (подпорные стены) и в расчетах армогрунтовых конструкций используется активное давление грунта. Траектория нагружения в процессе проведения испытаний может достигать критического значения, которое на графике определяется как линия границы состояния разрушения (рис. 7).

Практикум по Plaxis. Часть 1. Виртуальная лаборатория Soil Test

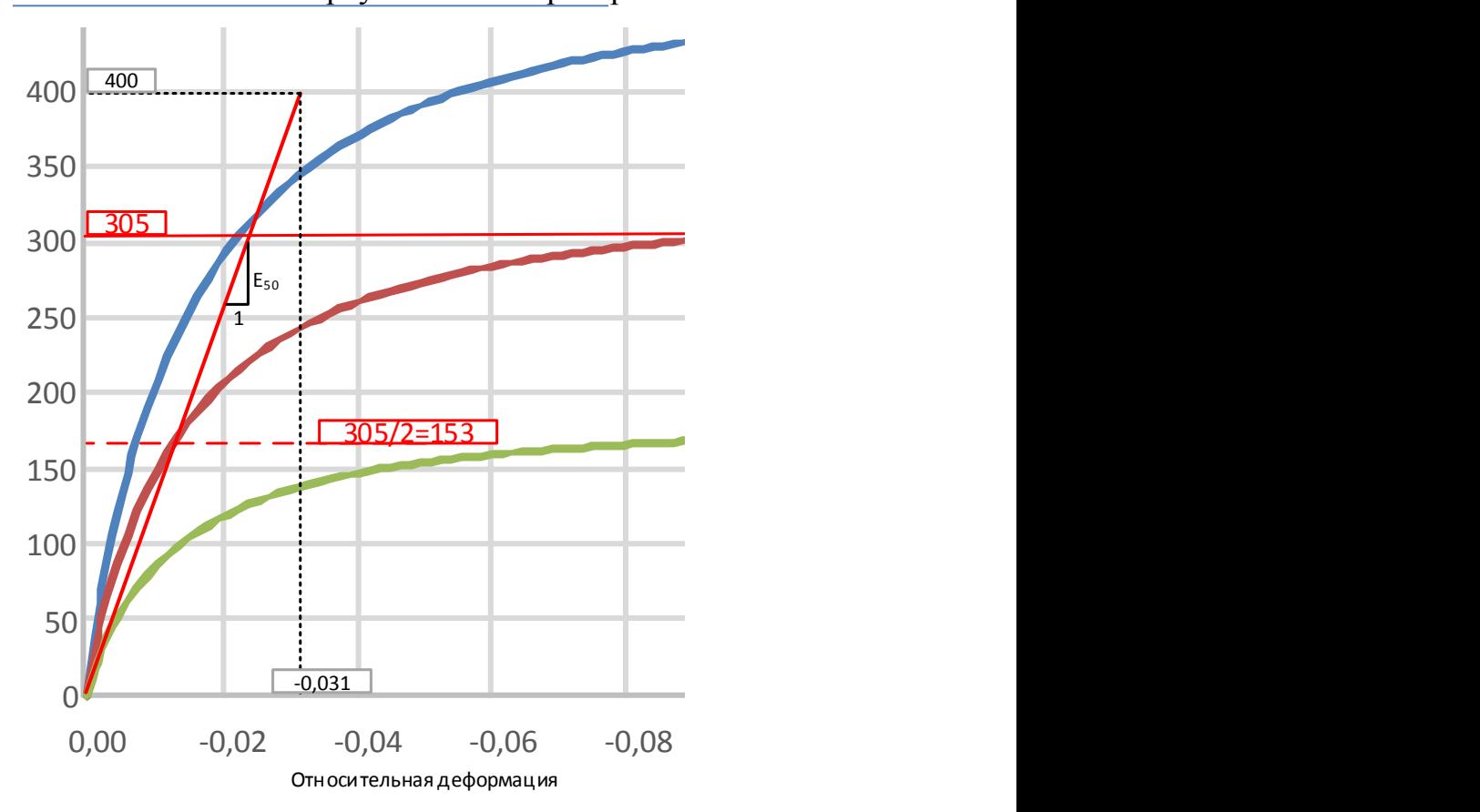

Рис. 27 Определение параметра Е50 при опорном давлении  $\sigma_3$ =200 кПа

$$
E_{50}^{\sigma_{ref}} = \frac{400}{0.031} = 12,9 \text{ MHz}
$$

По двум секущим модулям определяют параметр m из соотношения:

$$
12.9 = 8.57 \cdot \left(\frac{200 + 10 \cdot \cot(24)}{100 + 10 \cdot \cot(24)}\right)^{m}
$$

В результате анализа лабораторных испытаний получены параметры модели HS

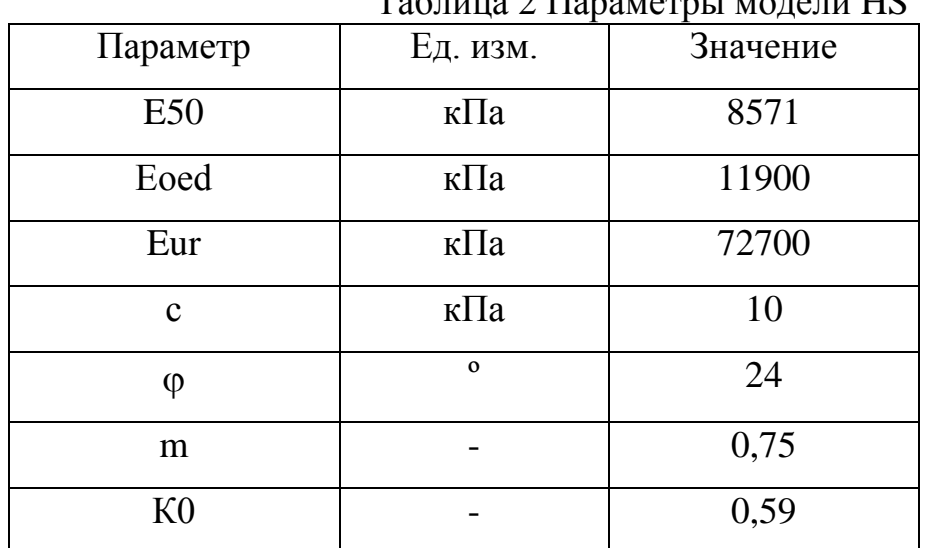

Таблица 2 Параметры модели HS

# **ПОВЫШЕНИЕ КВАЛИФИКАЦИИ**

<span id="page-6-0"></span>**1. Инженерно-геологические изыскания и определение физико-механических свойств грунтов в полевых и лабораторных условиях**. ООО «Геотек» (г. Пенза). По окончании выдается Удостоверение о повышении квалификации. Заявку можно направлять на электронный адрес: [esychkova@npp-geotek.ru](http://npp-geotek.ru/bitrix/admin/esychkova@npp-geotek.ru) Телефон для связи: 8(8412) 999189 доб.117

**2.** Р**асчеты конструкций земляного полотна и дорожных одежд.** Российский межрегиональный центр повышения квалификации и аттестации специалистов (г. Санкт-Петербург). По окончании выдается Удостоверение о повышении квалификации. Заявку можно направлять на электронный адрес: [geotehnikfd@mail.ru](mailto:geotehnikfd@mail.ru)

# 3. **Курсы по программе Plaxis.**

ООО «НИП-Информатика» (г. Санкт-Петербург). Заявку можно направлять на электронный адрес: [plaxis@nipinfor.ru](mailto:plaxis@nipinfor.ru) Телефон для связи: (812) 321-00-55

### 4. **Земляное полотно. Численный анализ в программе Plaxis 2D**.

Российский межрегиональный центр повышения квалификации и аттестации специалистов (г. Санкт-Петербург). Заявку можно направлять на электронный адрес: [geotehnikfd@mail.ru](mailto:geotehnikfd@mail.ru)

# *Предлагаем Вашему вниманию справочное пособие «Геотехника и геосинтетика в вопросах и ответах»*

Книга содержит ответы на самые важные вопросы в области расчетов земляного полотна и применения геосинтетических материалов. Вы узнаете, какие методы расчетов устойчивости стоит использовать и почему, в чем заключается разница между ними; когда нужно использовать модуль деформации, а когда модуль упругости и в чем они отличаются друг от друга; может ли коэффициент уплотнения быть больше единицы; когда надо выполнять расчет консолидации и как правильно задавать удельный вес грунта в Plaxis. А так же многое другое!

Получить информацию о книге можно отправив запрос на электронный адрес: [geotehnikfd@mail.ru.](mailto:geotehnikfd@mail.ru)